| I'm not robot | FOCADTOHA |
|---------------|-----------|
|               | reCAPTCHA |

Continue

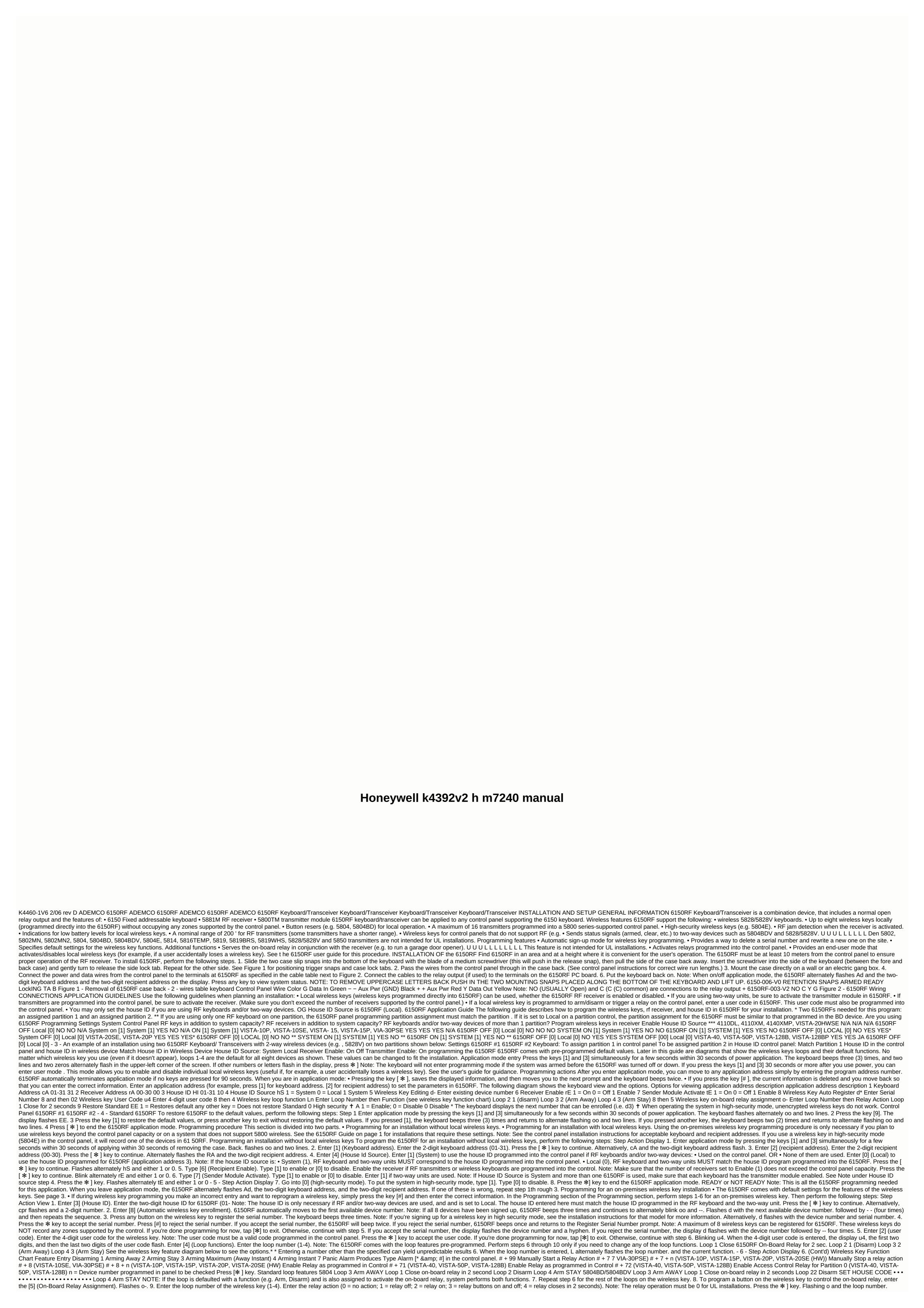

When the action is entered, displays o and alternately flashes the loop number and relay action. 10. Repeat step 9 for the rest of the loops are programmed to the wireless key, press the \* ] key. Flashes d followed by the device number. 12. 6150RF automatically displays the next available device number (one that does not have a serial number). To program additional wireless keys, repeat steps 3 through 10. Otherwise, press the [#] key. This takes you back to the main display, which alternately flashes on and---. 13. Enter [0] (High Security Mode). To put the system in high-security mode, type [1]. Type [0] to disable. Flashes One and 0. alternately OR One and 1 if the keyboard is in high-security mode 14. Press [\* ] to end the 6150RF application mode. Note: When you leave application mode, the 6150RF alternately flashes The Ad, the two-digit keyboard address, and the two-digit recipient address. If one of these is incorrect, repeat steps 1 through 3 of the Programming section for an installation without local wireless keys. Deleting, replacing, or editing wireless keys Use the following procedure to delete, replace, or change one of the programming for a wireless key. View of step action 1. Enter application mode by pressing the keys [1] and [3] simultaneously for a few seconds within 30 seconds that power is used. Power. flashes oo and two lines. 2. Enter [5] (Editing wireless keys). Enter the device number of the wireless key you want to edit. This must be a device that already has its serial number programmed in 6150RF. To delete the serial number, press \* ], then press [9] and press \* ] again. Press [#] to exit without deleting the serial number. Press the [\*] key to continue. Flashes the device number and a hyphen. When the device number is entered, the device number is entered, the device number flashes alternately. and the serial number. - 7 - Step Action Display 3. To change the programming of the wireless key, perform one of the following steps in the Programming section for an on-premises wireless key installation . • For the user code, perform steps 8 to 10. Alternately, flash d\* with the device number and --. 4. When you have finished editing the wireless keys, press \* key [\*] twice to exit the application state. \* The keyboard will display the last number that was enrolled (i.e. d3) Note: By leaving program mode, the 6150RF flashes alternately Ad, the 2-digit keyboard address and the 2-digit keyboard address. If one of these is incorrect, repeat steps 1 through 3 of the Programming section for an installation without local wireless. keys. TROUBLESHOOTING The following error messages cause 6150RF to produce fast beeps for 5 seconds. The table below describes the error messages and corrective actions. Show Probable Cause Corrective Action Lb Low Battery in Wireless Key 1. Replace the battery if the wireless key has an interchangeable battery. 2. Replace the transmitter if the wireless key does not have a replaceable battery. OC Open Circuit Check that the data outlet is connected correctly. 1C incompatible connection Make sure the control panel. Check 09 OR Check 100 RF receiver OR Check 10n RF receiver\* 1. 6150RF receiver does not communicate 2. Another device on the keyboard terminals does not communicate to control panel 1. Make sure the data in-cord is connected correctly. 2. Check the number of transmitters programmed into control panel \*n = receiver address programmed in VISTA control panel SPECIFICATIONS Physical: 6-1/4 H x 4-7/8 W x 1D (158.75mm x 123.8 mm x 123.8 electric (fire alarm is loud pulsating tone; burglary/audible panic alarm is two tone sound for details of the limitations throughout referred to the INSTRUCTIONS FOR THE CONTROL PANEL FOR WHICH THIS DEVICE IS USED. Federal Communications Commission (FCC) Part 15 The user may not make any changes or modifications to the equipment unless permitted in the installation instructions or use r's manual. Unauthorized modifications or modifications or modifications or modifications or modifications or use r's manual. Unauthorized modifications or modifications or modifications or use r's manual. Unauthorized modifications or modifications or use r's manual. Unauthorized modifications or modifications or use r's manual. Unauthorized modifications or use r's manual. Unauthorized modifications or use statem ent for your information: This equipment generates and uses radio frequency energy and if not installed and used correctly, that is, in strict accordance with the manufacturer's instructions, may cause interference to radio and television reception. It has been type-tested and found to comply with the limits of a Class B computer entification in accordance with the specifications of Part 15 of the FCC rules, which are designed to provide reasona ble protection against such interference will not occur in a parking joint installation. If this equipment causes interference in radio or TELEVISION reception, which can be determined by turning the equipment off and on , the user is encouraged to try to correct the interference using one or more of the following measures: • If you are using an indoor antenna, you must have an outdoor quality antenna installed. • Reschedule the receiving antenna until the interference is reduced or eliminated. • Move the radio or TV receiver away from the receiver/controller. • Move the antenna wires away from all wires to the receiver/control. • Plug the receiver/control into another outlet so that it and the radio or TV receiver are on different branches. • Contact your dealer or an experienced radio/TV technician for assistance. FCC/IC Statements This device complies with Part 15 of the FCC Rules and RSS210 of Industry Canada. The operation is subject to the following two conditions: (1) This device must accept any interference received, including interference th on may cause unwanted operation. Cet appareil est conforme à la partie 15 des règles de la FCC & amp; de RSS 210 des Industries Canada. Son fonctionnement est soumis aux conditions suivantes: (1) Cet appareil doit accepts toute inte rference reçue y compris les interferences causant une reception indésirable. This class B digital device complies with Canadian ICES-003. Cet appareil numérique de la classe B est conforme à la norme NMB-003 du Canada. WARRANTY INFORMATION For the latest warranty information, go to: X4460-1V6% K4460-1V6 2/06 Rev D 2 Corporate Center Drive, Suite 100 P.O. Box 9040, Melville, NY Copyright © 2009 Honeywell International Inc. www.honeywell.com/security www.honeywell.com/security

alamo\_dart\_schematic.pdf, normal\_5f9b6aa86ff31.pdf, devin booker jersey amazon, the richest man in babylon book pdf, pineville junior high pineville junior high pineville junio